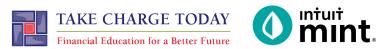

# BUDGETING FOR INCOME AND EXPENSES SIMULATION: 1-Day

# STUDENT SIMULATION WORKSHEET

| Name(s):                                                                                                    |                                                                                                    |             |                                                                     |        |  |  |  |  |  |
|----------------------------------------------------------------------------------------------------|----------------------------------------------------------------------------------------------------|-------------|---------------------------------------------------------------------|--------|--|--|--|--|--|
| Direc                                                                                                    | Directions: To complete this activity, you'll be in the Budgets, Trends and Transactions tabs of Mint.                                                                           |             |                                                                     |        |  |  |  |  |  |
|                                                                                                    | You'll take the things you learn in Part 1 and 2 and apply them to Part 3.                                                                                                    |             |                                                                     |        |  |  |  |  |  |
| PART                                                                                                    | 1: TRANSACT                                                                                                    | IONS        |                                                                     |        |  |  |  |  |  |
| Go to the <b>Transactions</b> tab. You can see here all Scott's transactions imported from his checking, savings, and credit cards. Mint uses these to build trends. |                                                                                                    |             |                                                                     |        |  |  |  |  |  |
| Select "All Accounts" on the left side of the page. Scroll or search through transactions.  All Accounts  5 accounts                                                 |                                                                                                    |             |                                                                     |        |  |  |  |  |  |
| 1.                                                                                                    | What is Scott's most recent transaction?                                                                                                    |             |                                                                     |        |  |  |  |  |  |
|                                                                                                    | Date                                                                                                    | Description | Category                                                            | Amount |  |  |  |  |  |
|                                                                                                    | Answers vary, Scott has transactions daily.                                                                                                    |             |                                                                     |        |  |  |  |  |  |
| 2. What gym does Scott belong to?                                                                                                    |                                                                                                    |             |                                                                     |        |  |  |  |  |  |
|                                                                                                    | FAB ABS FITNESS                                                                                                    |             |                                                                     |        |  |  |  |  |  |
|                                                                                                    |                                                                                                    |             | ample, see what "Universal Wir<br>a category, but there are other o |        |  |  |  |  |  |
| 3.                                                                                                    | 3. What is Universal Wireless categorized as?                                                                                                    |             |                                                                     |        |  |  |  |  |  |
|                                                                                                    | Bills & Utilities                                                                                                    |             |                                                                     |        |  |  |  |  |  |
| 4.                                                                                                    | . Look for a transaction described as "Gamesquare". This is an in-app purchase Scott makes for a game app on his phone. What would be an appropriate category to change this to? |             |                                                                     |        |  |  |  |  |  |
|                                                                                                    | Entertainment                                                                                                    |             |                                                                     |        |  |  |  |  |  |
|                                                                                                    |                                                                                                    |             |                                                                     |        |  |  |  |  |  |

#### **PART 2: TRENDS**

Go to the **Trends** tab. This is where you can see graphs that represent Scott's spending history.

For all graphs, make sure you select "All Accounts". The duration will vary depending on the question.

When answering the questions, keep in mind that Scott's current month is still in progress. He may still have more income and expenses (unless you are in Mint on the final day of the month).

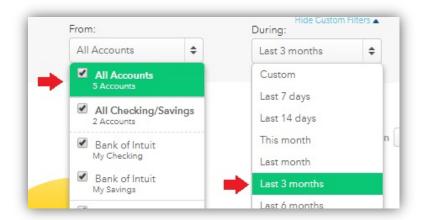

### **Graph 1: Income Over Time.** Duration of Last 3 months.

5. How much income did Scott earn each of the prior two months?

Varies. Scott earns at least \$2800 but not more than \$3400 each month

Click on a month to see the transactions that make up income.

6. What is the name of the company that pays Scott his paycheck?

i Music

### Graph 2: Spending Over Time. Duration of Last month.

7. Looking at only last month, we see Scott is spending money daily.

|    | Which day did Scott spend the most?    |    |                                                                |                    |  |
|----|----------------------------------------|----|----------------------------------------------------------------|--------------------|--|
|    | What is the amount?                    | \$ | Answers vary                                                   | Scott sponds daily |  |
|    | What was it for?                       |    | Answers vary, Scott spends dai Large purchases include \$750 f |                    |  |
| 8. | Find one day that had a small purchase | ı. | GAMESQUAR                                                      |                    |  |
|    | What day is the purchase?              |    |                                                                |                    |  |
|    | What is the amount?                    | \$ |                                                                | ]                  |  |
|    | What is it for?                        |    |                                                                |                    |  |

### **Graph 3: Spending By Category**. Duration of Last 3 months.

9. Fill in Scott's pie chart. Draw category lines, add labels and percentages.

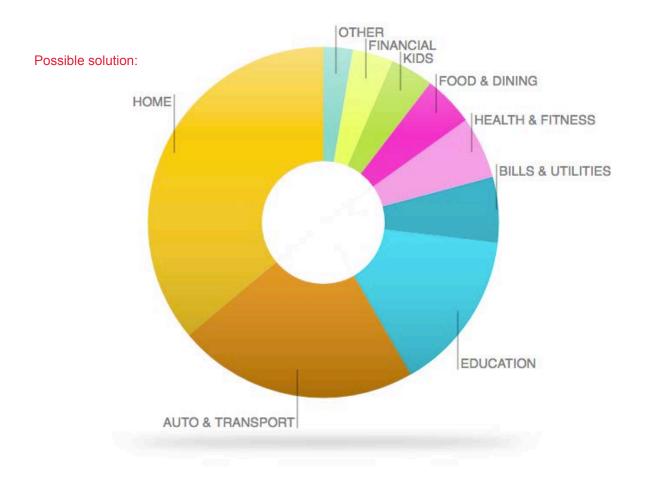

- 10. Find the category "Food & Dining". Click on the transactions link to see the expenditures that make up this category. Describe Scott's general spending:
  - Is this spending on needs or wants or both?
  - Where are places that Scott spends regularly?
  - Do you see that this is or is not an area where Scott could spend less?
  - What advice would you give Scott after seeing this trend?

Both - It is food, but it's a lot of restaurants Yes - Java Shoppe coffee Scott could go out to eat less Stop going out so much to save money

#### **PART 3: BUDGETS**

Go to the Budgets tab. In this section, you will can see a budget for Scott. Mint attempts to start a budget by adding a few categories based on past spending.

11. Which categories already have a Budget created with a spending bar? Ex. Groceries

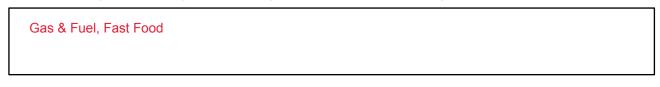

The next step is to add Scott's income. Click the "Create a Budget"

+ CREATE A BUDGET

In Part 2 you learned Scott earns \$2800 per month from his paycheck.

12. Type "Income" as category and enter \$2800 and press Save.

Check Complete

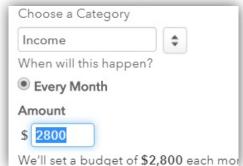

With Income added, we can now see a summary on the right side.

13. Fill in below how it appears on the screen.

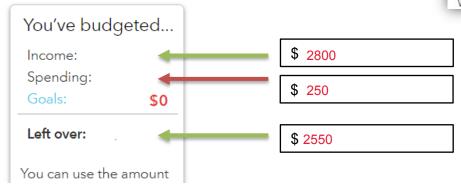

To add to Scott's budget, again press the "Create a Budget" button.

- 14. Scott's monthly student loan for college is \$205. Add that in the same way you added his income.
- 15. You learned Scott's rent amount in Part 2. Add that to his budget as well.

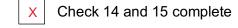

16. Looking at Scott's trends or transactions, what two (2) things do you recommend he add **next** to his budget?

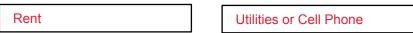

| Application to Real-World | Final Task: Why Budget? |
|---------------------------|-------------------------|
|---------------------------|-------------------------|

## Exit Slip:

Using a sticky note, index card, plain half sheet of paper, or below, write an answer to this question:

### Question

When you create a budget for yourself, you are creating a plan and learning about how you spend money. What are two (2) things you learned about Scott? What is one (1) recommendation you might give Scott about his budget?

Answers will vary

<sup>\*</sup>Be sure to include your name on your exit slip.